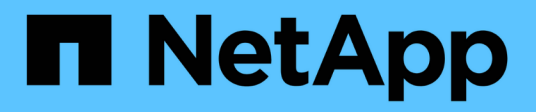

## **Configurar un back-end con controladores NAS de ONTAP**

Astra Trident

NetApp November 20, 2023

This PDF was generated from https://docs.netapp.com/es-es/trident-2107/trident-use/ontap-nasprep.html on November 20, 2023. Always check docs.netapp.com for the latest.

# **Tabla de contenidos**

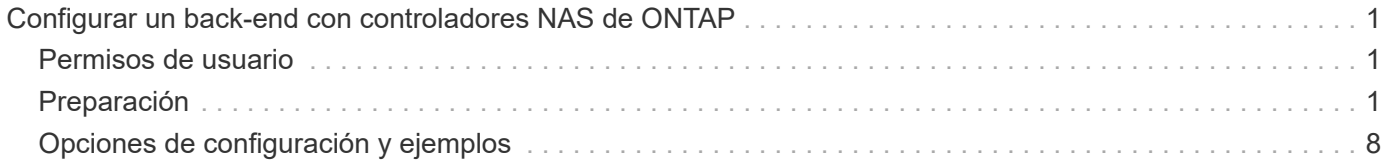

# <span id="page-2-0"></span>**Configurar un back-end con controladores NAS de ONTAP**

Obtenga más información sobre la configuración de un back-end de ONTAP con controladores NAS de ONTAP.

- ["Preparación"](#page-2-2)
- ["Configuración y ejemplos"](#page-9-0)

## <span id="page-2-1"></span>**Permisos de usuario**

Astra Trident espera que se ejecute como administrador de ONTAP o SVM, normalmente mediante el admin usuario del clúster o un vsadmin Usuario de SVM o un usuario con un nombre diferente que tenga el mismo rol. Para puestas en marcha de Amazon FSX para ONTAP de NetApp, Astra Trident espera que se ejecute como administrador de ONTAP o SVM, mediante el clúster fsxadmin usuario o un vsadmin Usuario de SVM o un usuario con un nombre diferente que tenga el mismo rol. La fsxadmin el usuario es un reemplazo limitado para el usuario administrador del clúster.

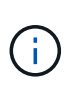

Si utiliza la limitAggregateUsage parámetro, se necesitan permisos de administrador de clúster. Cuando se utiliza Amazon FSX para ONTAP de NetApp con Astra Trident, el limitAggregateUsage el parámetro no funciona con el vsadmin y.. fsxadmin cuentas de usuario. La operación de configuración generará un error si se especifica este parámetro.

## <span id="page-2-2"></span>**Preparación**

Descubra cómo preparar un back-end de ONTAP con controladores NAS de ONTAP. Para todos los backends de ONTAP, Astra Trident requiere al menos un agregado asignado a la SVM.

Para todos los back-ends de ONTAP, Astra Trident requiere al menos un agregado asignado a la SVM.

Recuerde que también puede ejecutar más de un controlador y crear clases de almacenamiento que señalen a uno o a otro. Por ejemplo, puede configurar una clase Gold que utilice ontap-nas Controlador y clase Bronze que utiliza ontap-nas-economy uno.

Todos sus nodos de trabajo de Kubernetes deben tener instaladas las herramientas NFS adecuadas. Consulte ["aquí"](https://docs.netapp.com/es-es/trident-2107/trident-use/worker-node-prep.html) para obtener más detalles.

## **Autenticación**

Astra Trident ofrece dos modos de autenticación de un back-end de ONTAP.

- Basado en credenciales: El nombre de usuario y la contraseña de un usuario ONTAP con los permisos requeridos. Se recomienda utilizar un rol de inicio de sesión de seguridad predefinido, como admin o. vsadmin Garantizar la máxima compatibilidad con versiones de ONTAP.
- Basado en certificados: Astra Trident también puede comunicarse con un clúster de ONTAP mediante un certificado instalado en el back-end. Aquí, la definición de backend debe contener valores codificados en Base64 del certificado de cliente, la clave y el certificado de CA de confianza si se utiliza (recomendado).

Los usuarios también pueden optar por actualizar los back-ends existentes, optar por pasar de basado en credenciales a basado en certificados y viceversa. Si **se proporcionan tanto las credenciales como los** **certificados**, Astra Trident utilizará por defecto los certificados mientras emite una advertencia para eliminar las credenciales de la definición de backend.

### **Habilite la autenticación basada en credenciales**

Astra Trident requiere las credenciales a un administrador con ámbito de SVM o clúster para comunicarse con el back-end de ONTAP. Se recomienda utilizar funciones estándar predefinidas como admin o. vsadmin. De este modo se garantiza la compatibilidad con futuras versiones de ONTAP que puedan dar a conocer API de funciones que podrán utilizarse en futuras versiones de Astra Trident. Se puede crear y utilizar una función de inicio de sesión de seguridad personalizada con Astra Trident, pero no es recomendable.

Una definición de backend de ejemplo tendrá este aspecto:

```
{
    "version": 1,
    "backendName": "ExampleBackend",
    "storageDriverName": "ontap-nas",
    "managementLIF": "10.0.0.1",
    "dataLIF": "10.0.0.2",
    "svm": "svm_nfs",
    "username": "vsadmin",
    "password": "secret"
}
```
Tenga en cuenta que la definición de backend es el único lugar en el que las credenciales se almacenan en texto sin formato. Una vez creado el back-end, los nombres de usuario y las contraseñas se codifican con Base64 y se almacenan como secretos de Kubernetes. La creación/mejora de un backend es el único paso que requiere conocimiento de las credenciales. Por tanto, es una operación de solo administración que deberá realizar el administrador de Kubernetes o almacenamiento.

### **Habilite la autenticación basada en certificados**

Los back-ends nuevos y existentes pueden utilizar un certificado y comunicarse con el back-end de ONTAP. Se necesitan tres parámetros en la definición de backend.

- ClientCertificate: Valor codificado en base64 del certificado de cliente.
- ClientPrivateKey: Valor codificado en base64 de la clave privada asociada.
- TrustedCACertificate: Valor codificado en base64 del certificado de CA de confianza. Si se utiliza una CA de confianza, se debe proporcionar este parámetro. Esto se puede ignorar si no se utiliza ninguna CA de confianza.

Un flujo de trabajo típico implica los pasos siguientes.

### **Pasos**

1. Genere una clave y un certificado de cliente. Al generar, establezca el nombre común (CN) en el usuario de ONTAP para autenticarse como.

```
openssl req -x509 -nodes -days 1095 -newkey rsa:2048 -keyout k8senv.key
-out k8senv.pem -subj "/C=US/ST=NC/L=RTP/O=NetApp/CN=vsadmin"
```
2. Añada un certificado de CA de confianza al clúster ONTAP. Es posible que ya sea gestionado por el administrador de almacenamiento. Ignore si no se utiliza ninguna CA de confianza.

```
security certificate install -type server -cert-name <trusted-ca-cert-
name> -vserver <vserver-name>
ssl modify -vserver <vserver-name> -server-enabled true -client-enabled
true -common-name <common-name> -serial <SN-from-trusted-CA-cert> -ca
<cert-authority>
```
3. Instale el certificado y la clave de cliente (desde el paso 1) en el clúster ONTAP.

```
security certificate install -type client-ca -cert-name <certificate-
name> -vserver <vserver-name>
security ssl modify -vserver <vserver-name> -client-enabled true
```
4. Confirme los compatibilidad con el rol de inicio de sesión de seguridad ONTAP cert método de autenticación.

```
security login create -user-or-group-name vsadmin -application ontapi
-authentication-method cert -vserver <vserver-name>
security login create -user-or-group-name vsadmin -application http
-authentication-method cert -vserver <vserver-name>
```
5. Probar la autenticación mediante un certificado generado. Reemplace <LIF de gestión de ONTAP> y <vserver name> por la IP de LIF de gestión y el nombre de SVM. Debe asegurarse de que la LIF tiene su política de servicio establecida en default-data-management.

```
curl -X POST -Lk https://<ONTAP-Management-
LIF>/servlets/netapp.servlets.admin.XMLrequest_filer --key k8senv.key
--cert ~/k8senv.pem -d '<?xml version="1.0" encoding="UTF-8"?><netapp
xmlns="http://www.netapp.com/filer/admin" version="1.21"
vfiler="<vserver-name>"><vserver-get></vserver-get></netapp>'
```
6. Codifique certificados, claves y certificados de CA de confianza con Base64.

```
base64 -w 0 k8senv.pem >> cert base64
base64 -w 0 k8senv.key >> key base64
base64 -w 0 trustedca.pem >> trustedca base64
```
7. Cree un backend utilizando los valores obtenidos del paso anterior.

```
$ cat cert-backend-updated.json
{
"version": 1,
"storageDriverName": "ontap-nas",
"backendName": "NasBackend",
"managementLIF": "1.2.3.4",
"dataLIF": "1.2.3.8",
"svm": "vserver test",
"clientCertificate": "Faaaakkkkeeee...Vaaalllluuuueeee",
"clientPrivateKey": "LS0tFaKE...0VaLuES0tLS0K",
"storagePrefix": "myPrefix_"
}
#Update backend with tridentctl
$ tridentctl update backend NasBackend -f cert-backend-updated.json -n
trident
+------------+----------------+--------------------------------------
+--------+---------+
| NAME | STORAGE DRIVER | UUID
STATE | VOLUMES |
+------------+----------------+--------------------------------------
+--------+---------+
| NasBackend | ontap-nas | 98e19b74-aec7-4a3d-8dcf-128e5033b214 |
online | 9 |
+------------+----------------+--------------------------------------
+--------+---------+
```
### **Actualice los métodos de autenticación o gire las credenciales**

Puede actualizar un back-end existente para utilizar un método de autenticación diferente o para rotar sus credenciales. Esto funciona de las dos maneras: Los back-ends que utilizan nombre de usuario/contraseña se pueden actualizar para usar certificados. Los back-ends que utilizan certificados pueden actualizarse a nombre de usuario/contraseña. Para ello, utilice una actualización backend. json archivo que contiene los parámetros necesarios para ejecutarse tridentctl backend update.

```
$ cat cert-backend-updated.json
{
"version": 1,
"storageDriverName": "ontap-nas",
"backendName": "NasBackend",
"managementLIF": "1.2.3.4",
"dataLIF": "1.2.3.8",
"svm": "vserver test",
"username": "vsadmin",
"password": "secret",
"storagePrefix": "myPrefix_"
}
#Update backend with tridentctl
$ tridentctl update backend NasBackend -f cert-backend-updated.json -n
trident
+------------+----------------+--------------------------------------
+--------+---------+
| NAME | STORAGE DRIVER | UUID | UUID |
STATE | VOLUMES |
+------------+----------------+--------------------------------------
+--------+---------+
| NasBackend | ontap-nas | 98e19b74-aec7-4a3d-8dcf-128e5033b214 |
online | 9 |
+------------+----------------+--------------------------------------
+--------+---------+
```
Cuando gira contraseñas, el administrador de almacenamiento debe actualizar primero la contraseña del usuario en ONTAP. A esto le sigue una actualización de back-end. Al rotar certificados, se pueden agregar varios certificados al usuario. A continuación, el back-end se actualiza para usar el nuevo certificado, siguiendo el cual se puede eliminar el certificado antiguo del clúster de ONTAP.

La actualización de un back-end no interrumpe el acceso a los volúmenes que se han creado ni afecta a las conexiones de volúmenes realizadas después. Una actualización de back-end correcta indica que Astra Trident puede comunicarse con el back-end de ONTAP y gestionar futuras operaciones de volúmenes.

### **Gestione las políticas de exportación de NFS**

Ĥ.

Astra Trident utiliza las políticas de exportación de NFS para controlar el acceso a los volúmenes que aprovisiona.

Astra Trident ofrece dos opciones al trabajar con directivas de exportación:

• Astra Trident puede gestionar dinámicamente la propia política de exportación; en este modo de funcionamiento, el administrador de almacenamiento especifica una lista de bloques CIDR que representan direcciones IP admisibles. Astra Trident agrega automáticamente las IP de nodo que se incluyen en estos rangos a la directiva de exportación. Como alternativa, cuando no se especifican CIDR, toda IP de unidifusión de ámbito global encontrada en los nodos se agregará a la política de exportación.

• Los administradores de almacenamiento pueden crear una normativa de exportación y añadir reglas manualmente. Astra Trident utiliza la directiva de exportación predeterminada a menos que se especifique un nombre de directiva de exportación diferente en la configuración.

### **Gestione de forma dinámica políticas de exportación**

La versión 20.04 de CSI Trident ofrece la capacidad de gestionar dinámicamente políticas de exportación para los back-ends de ONTAP. De este modo, el administrador de almacenamiento puede especificar un espacio de direcciones permitido para las IP de nodos de trabajo, en lugar de definir reglas explícitas de forma manual. Simplifica en gran medida la gestión de políticas de exportación; las modificaciones de la política de exportación ya no requieren intervención manual en el clúster de almacenamiento. Además, esto ayuda a restringir el acceso al clúster de almacenamiento solo a nodos de trabajo que tienen IP en el rango especificado, por lo que admite una gestión automatizada y finegada.

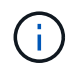

La gestión dinámica de las políticas de exportación sólo está disponible para CSI Trident. Es importante asegurarse de que los nodos de trabajo no estén siendo atados.

#### **Ejemplo**

Hay dos opciones de configuración que deben utilizarse. A continuación se muestra un ejemplo de definición de backend:

```
{
      "version": 1,
      "storageDriverName": "ontap-nas",
    "backendName": "ontap nas auto export,
      "managementLIF": "192.168.0.135",
      "svm": "svm1",
      "username": "vsadmin",
      "password": "FaKePaSsWoRd",
      "autoExportCIDRs": ["192.168.0.0/24"],
      "autoExportPolicy": true
}
```
Al usar esta función, debe asegurarse de que la unión raíz de la SVM tenga una política de exportación predefinida con una regla de exportación que permite al bloque CIDR de nodo (como la política de exportación predeterminada). Siga siempre la mejor práctica recomendada por NetApp para dedicar una SVM para Astra Trident.

A continuación se ofrece una explicación del funcionamiento de esta función utilizando el ejemplo anterior:

- autoExportPolicy se establece en true. Esto indica que Astra Trident creará una directiva de exportación para svm1 SVM y gestionan la adición y eliminación de reglas mediante autoExportCIDRs bloques de direcciones. Por ejemplo, un back-end con UUID 403b5326-8482-40db-96d0-d83fb3f4daec y. autoExportPolicy establezca en true crea una política de exportación llamada trident-403b5326-8482-40db-96d0-d83fb3f4daec En la SVM.
- autoExportCIDRs contiene una lista de bloques de direcciones. Este campo es opcional y se establece

 $\left(\begin{smallmatrix} 1 \ 1 \end{smallmatrix}\right)$ 

de forma predeterminada en ["0.0.0.0/0", ":/0"]. Si no se define, Astra Trident agrega todas las direcciones de unidifusión de ámbito global que se encuentran en los nodos de trabajo.

En este ejemplo, la 192.168.0.0/24 se proporciona espacio de dirección. Esto indica que las IP de nodo de Kubernetes que entran dentro de este rango de direcciones se añadirán a la política de exportación que crea Astra Trident. Cuando Astra Trident registra un nodo en el que se ejecuta, recupera las direcciones IP del nodo y las comprueba con respecto a los bloques de direcciones proporcionados en autoExportCIDRs. Después de filtrar las IP, Astra Trident crea reglas de política de exportación para las IP de cliente que detecta, con una regla para cada nodo que identifica.

Puede actualizar autoExportPolicy y.. autoExportCIDRs para los back-ends después de crearlos. Puede añadir CIDR nuevos para un back-end que se gestiona o elimina automáticamente CIDR existentes. Tenga cuidado al eliminar CIDR para asegurarse de que las conexiones existentes no se hayan caído. También puede optar por desactivar autoExportPolicy para un back-end y caer en una política de exportación creada manualmente. Esto requerirá establecer la exportPolicy parámetro en la configuración del back-end.

Una vez que Astra Trident crea o actualiza un back-end, puede comprobar el backend mediante tridentctl o el correspondiente tridentbackend CRD:

```
$ ./tridentctl get backends ontap_nas_auto_export -n trident -o yaml
items:
- backendUUID: 403b5326-8482-40db-96d0-d83fb3f4daec
   config:
      aggregate: ""
      autoExportCIDRs:
    -192.168.0.0/24  autoExportPolicy: true
      backendName: ontap_nas_auto_export
      chapInitiatorSecret: ""
      chapTargetInitiatorSecret: ""
      chapTargetUsername: ""
      chapUsername: ""
      dataLIF: 192.168.0.135
      debug: false
      debugTraceFlags: null
      defaults:
        encryption: "false"
        exportPolicy: <automatic>
        fileSystemType: ext4
```
A medida que se añaden nodos a un clúster de Kubernetes y se registran con la controladora Astra Trident, se actualizan las políticas de exportación de los back-ends existentes (siempre que entren en el rango de direcciones especificado en la autoExportCIDRs para el back-end).

Cuando se quita un nodo, Astra Trident comprueba todos los back-ends que están en línea para quitar la regla de acceso del nodo. Al eliminar esta IP de nodo de las políticas de exportación de los back-ends gestionados, Astra Trident evita los montajes no autorizados, a menos que se vuelva a utilizar esta IP con un nodo nuevo del clúster.

Para los back-ends anteriores, actualizando el back-end con tridentctl update backend Se asegurará de que Astra Trident gestiona las políticas de exportación de forma automática. Esto creará una nueva política de exportación denominada después de que el UUID del back-end y los volúmenes presentes en el back-end utilicen la política de exportación recién creada cuando se vuelvan a montar.

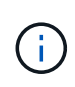

Si se elimina un back-end con políticas de exportación gestionadas automáticamente, se eliminará la política de exportación creada de forma dinámica. Si se vuelve a crear el back-end, se trata como un nuevo back-end y dará lugar a la creación de una nueva política de exportación.

Si se actualiza la dirección IP de un nodo activo, debe reiniciar el pod Astra Trident en el nodo. A continuación, Astra Trident actualizará la política de exportación para los back-ends que gestiona para reflejar este cambio de IP.

## <span id="page-9-0"></span>**Opciones de configuración y ejemplos**

Obtenga más información sobre cómo crear y utilizar controladores NAS de ONTAP con su instalación de Astra Trident. En esta sección, se ofrecen ejemplos de configuración del back-end y detalles sobre cómo asignar back-ends a StorageClasses.

### **Opciones de configuración del back-end**

Consulte la siguiente tabla para ver las opciones de configuración del back-end:

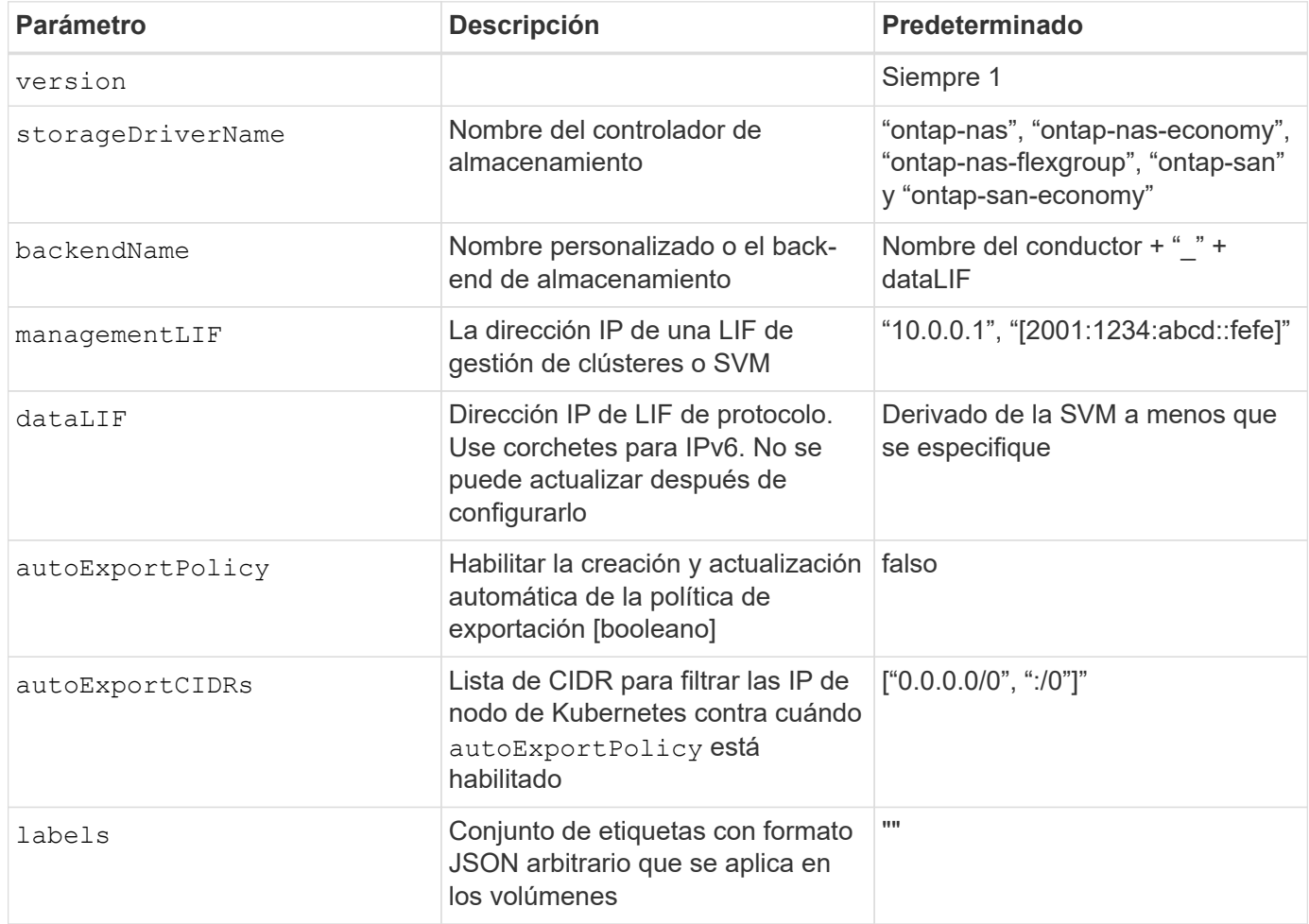

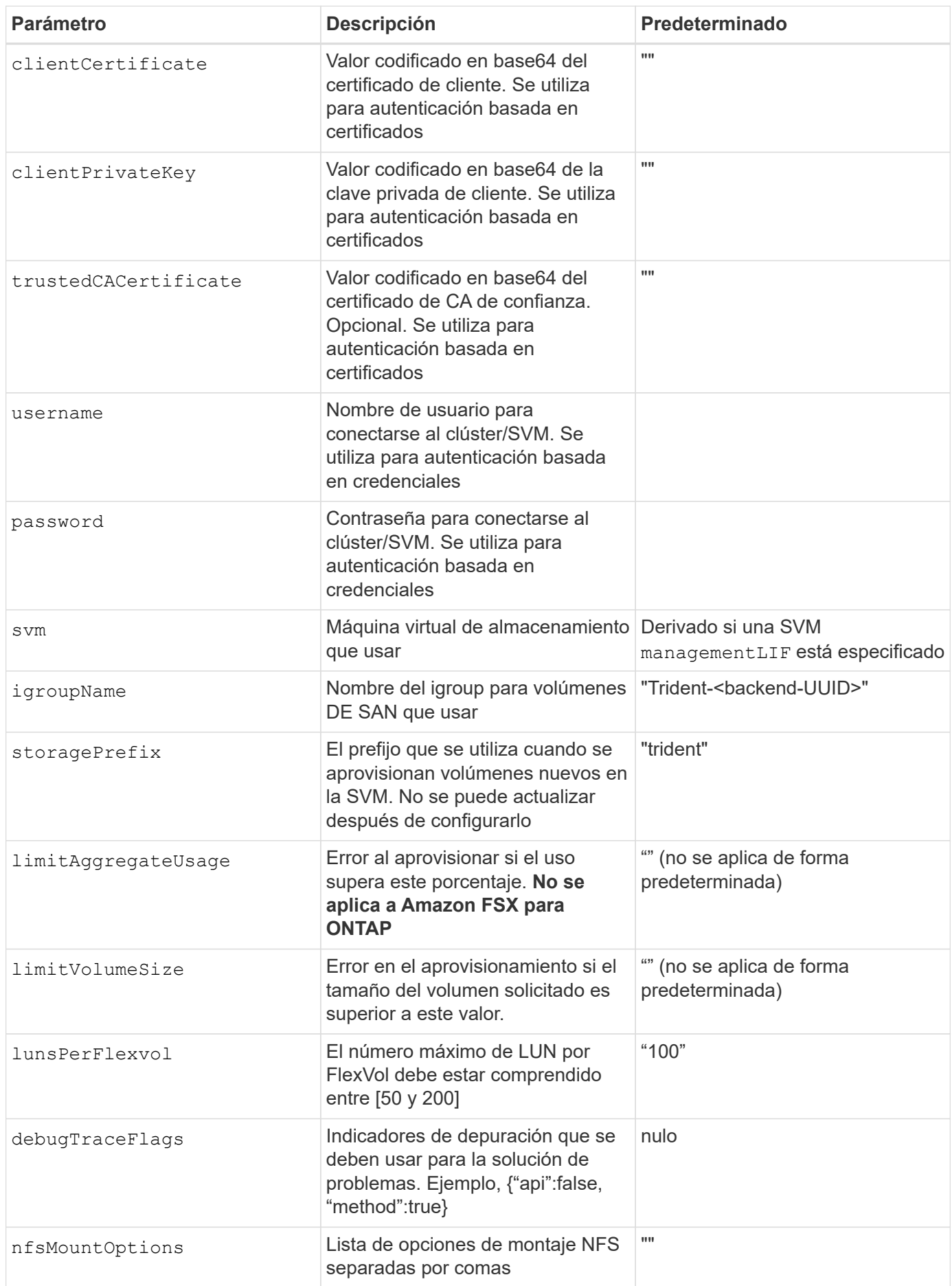

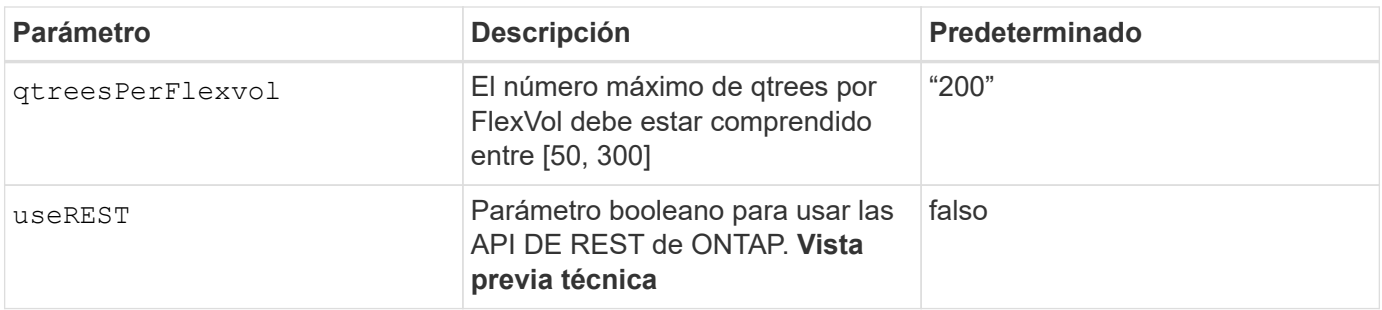

useREST se proporciona como **avance técnico** que se recomienda para entornos de prueba y no para cargas de trabajo de producción. Cuando se establece en true, Astra Trident utilizará las API DE REST de ONTAP para comunicarse con el back-end. Esta función requiere ONTAP 9.8 o posterior. Además, el rol de inicio de sesión de ONTAP utilizado debe tener acceso a ontap cliente más. Esto está satisfecho por el predefinido vsadmin y.. cluster-admin funciones.

Para comunicarse con el clúster ONTAP, debe proporcionar los parámetros de autenticación. Puede ser el nombre de usuario o la contraseña de un inicio de sesión de seguridad o un certificado instalado.

H.

 $\mathbf{d}$ 

Si utiliza un entorno de administración de Amazon FSX para ONTAP de NetApp, no especifique el limitAggregateUsage parámetro. La fsxadmin y.. vsadmin Las funciones que ofrece Amazon FSX para ONTAP de NetApp no incluyen los permisos de acceso necesarios para recuperar el uso de agregados y limitarla a través de Astra Trident.

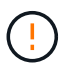

 $\left(\begin{smallmatrix}1\\1\end{smallmatrix}\right)$ 

No utilizar debugTraceFlags a menos que esté solucionando problemas y necesite un volcado de registro detallado.

Al crear un back-end, recuerde que dataLIF y.. storagePrefix no se puede modificar una vez creada. Para actualizar estos parámetros, deberá crear un nuevo backend.

Se puede especificar un nombre de dominio completo (FQDN) para el managementLIF opción. También se puede especificar un FQDN para el dataLIF Opción, en cuyo caso, se utilizará el FQDN para las operaciones de montaje de NFS. De esta forma puede crear un DNS round-robin para lograr un equilibrio entre la carga en múltiples LIF de datos.

```
`managementLIF` Para todos los controladores ONTAP también se puede
establecer en direcciones IPv6. Asegúrese de instalar Astra Trident con el
`--use-ipv6` bandera. Hay que tener cuidado para definir el
`managementLIF` La dirección IPv6 entre corchetes.
```
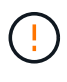

Cuando se usen direcciones IPv6, asegúrese de managementLIF y.. dataLIF (si se incluye en su definición de backend) se definen entre corchetes, como [28e8:d9fb:a825:b7bf:69a8:d02f:9e7b:3555]. Si dataLIF No se proporciona; Astra Trident recuperará las LIF de datos IPv6 desde la SVM.

Con el autoExportPolicy y.. autoExportCIDRs Opciones, CSI Trident puede gestionar automáticamente las políticas de exportación. Esto es compatible con todos los controladores ontap-nas-\*.

Para la ontap-nas-economy controlador, el limitVolumeSize Esta opción también restringirá el tamaño máximo de los volúmenes que gestiona para qtrees y LUN, y el qtreesPerFlexvol Permite personalizar el número máximo de qtrees por FlexVol.

La nfsMountOptions el parámetro puede utilizarse para especificar opciones de montaje. Normalmente, las opciones de montaje para los volúmenes persistentes de Kubernetes se especifican en tipos de almacenamiento, pero si no se especifican opciones de montaje en una clase de almacenamiento, Astra Trident se pondrá en contacto con las opciones de montaje especificadas en el archivo de configuración del back-end de almacenamiento. Si no se especifican opciones de montaje en la clase de almacenamiento o el archivo de configuración, Astra Trident no establecerá ninguna opción de montaje en un volumen persistente asociado.

 $\left(\begin{array}{c} 1 \end{array}\right)$ 

Astra Trident establece etiquetas de aprovisionamiento en el campo "Comentarios" de todos los volúmenes creados mediante(ontap-nas y..(ontap-nas-flexgroup. Según el controlador utilizado, los comentarios se establecen en FlexVol (ontap-nas) O FlexGroup (ontap-nasflexgroup). Astra Trident copiará todas las etiquetas presentes en un pool de almacenamiento al volumen de almacenamiento en el momento en que se aprovisiona. Los administradores de almacenamiento pueden definir etiquetas por pool de almacenamiento y agrupar todos los volúmenes creados en un pool de almacenamiento. Esto proporciona una forma cómoda de diferenciar los volúmenes basándose en un conjunto de etiquetas personalizables que se proporcionan en la configuración del back-end.

### **Opciones de configuración de back-end para el aprovisionamiento de volúmenes**

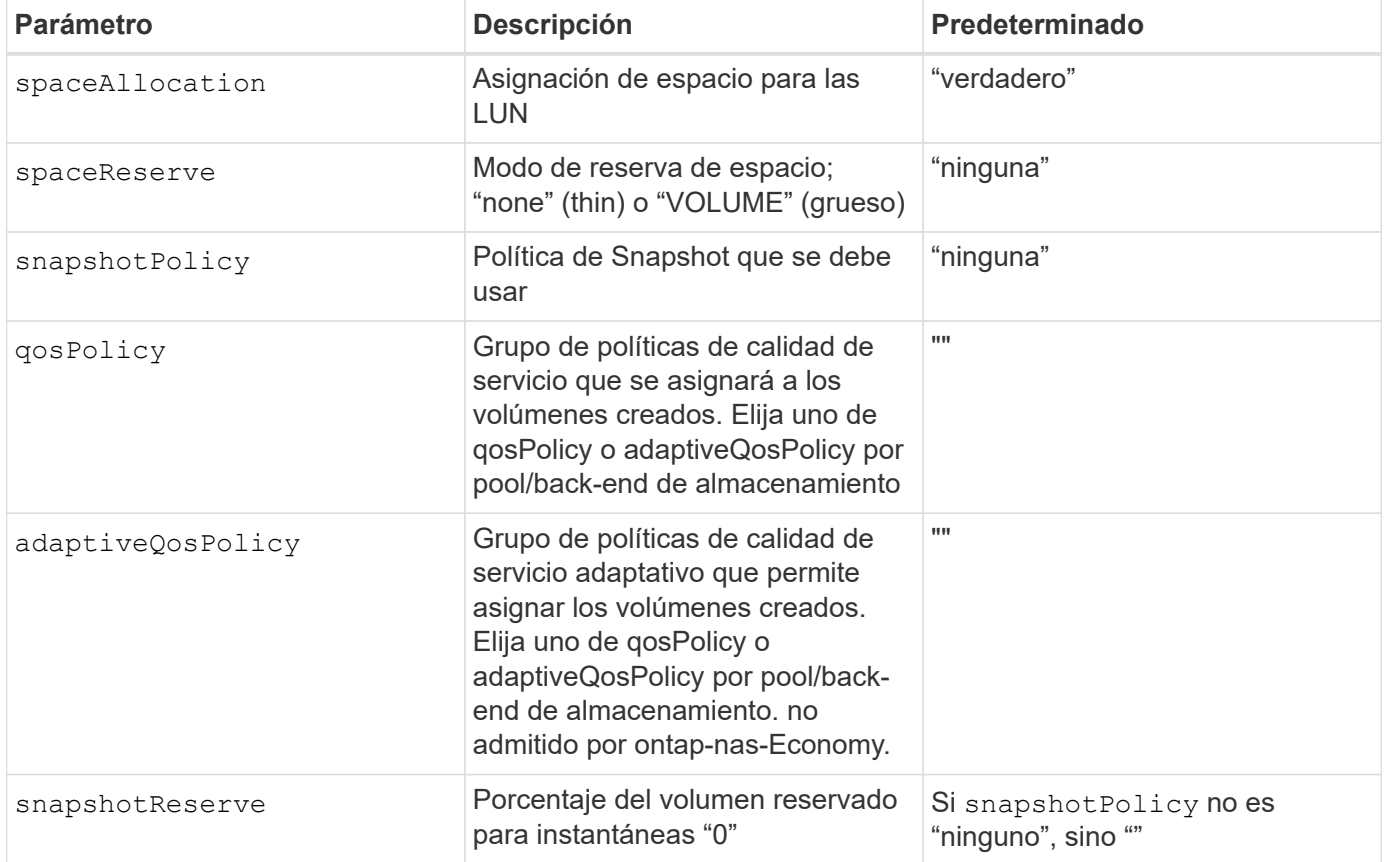

Puede controlar cómo se aprovisiona cada volumen de forma predeterminada mediante estas opciones de una sección especial de la configuración. Para ver un ejemplo, vea los ejemplos de configuración siguientes.

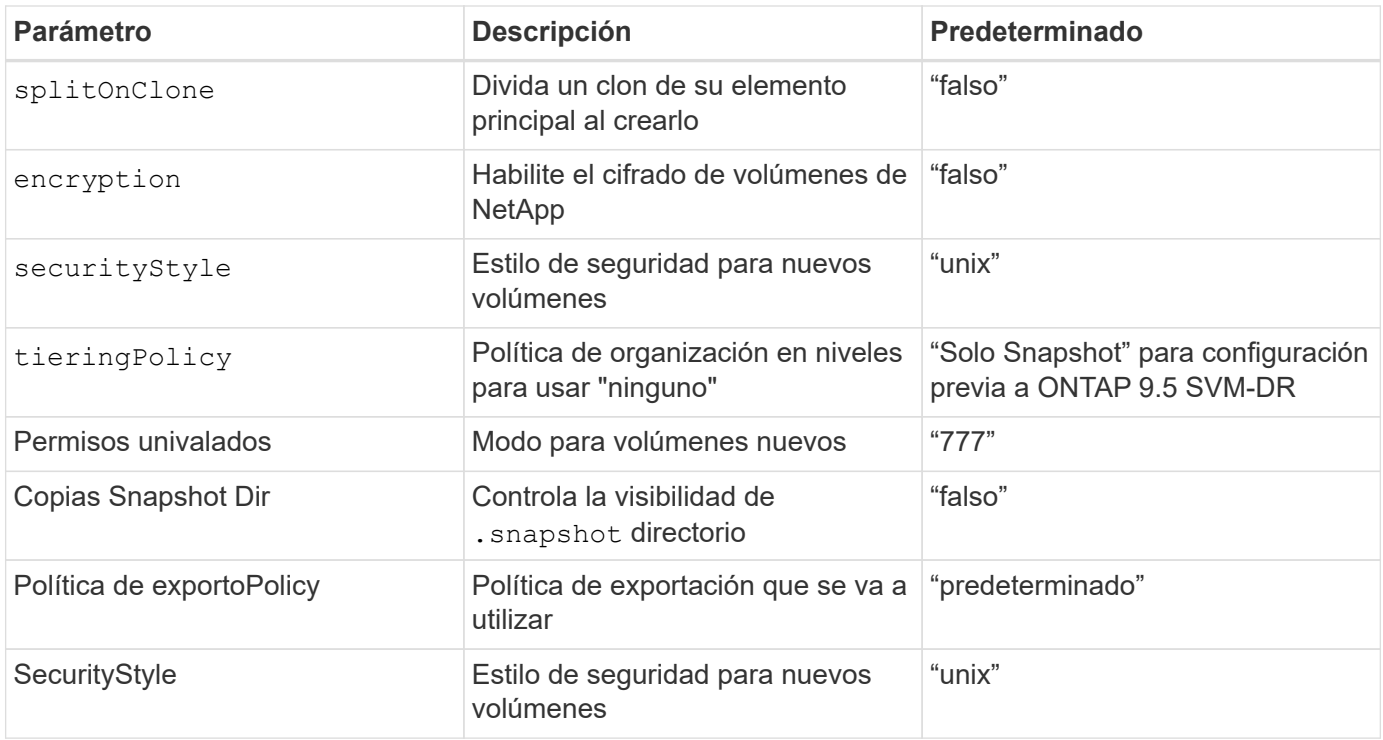

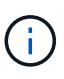

El uso de grupos de políticas de calidad de servicio con Astra Trident requiere ONTAP 9.8 o posterior. Se recomienda utilizar un grupo de políticas de calidad de servicio no compartido y asegurarse de que el grupo de políticas se aplique a cada componente individualmente. Un grupo de políticas de calidad de servicio compartido hará que se aplique el techo para el rendimiento total de todas las cargas de trabajo.

A continuación se muestra un ejemplo con valores predeterminados definidos:

```
{
    "version": 1,
    "storageDriverName": "ontap-nas",
    "backendName": "customBackendName",
    "managementLIF": "10.0.0.1",
    "dataLIF": "10.0.0.2",
    "labels": {"k8scluster": "dev1", "backend": "dev1-nasbackend"},
  "svm": "trident svm",
    "username": "cluster-admin",
    "password": "password",
    "limitAggregateUsage": "80%",
    "limitVolumeSize": "50Gi",
    "nfsMountOptions": "nfsvers=4",
    "debugTraceFlags": {"api":false, "method":true},
    "defaults": {
      "spaceReserve": "volume",
      "qosPolicy": "premium",
      "exportPolicy": "myk8scluster",
      "snapshotPolicy": "default",
      "snapshotReserve": "10"
    }
}
```
Para ontap-nas y.. ontap-nas-flexgroups, Astra Trident utiliza ahora un nuevo cálculo para garantizar que el tamaño de la FlexVol sea correcto con el porcentaje snapshotReserve y la RVP. Cuando el usuario solicita una RVP, Astra Trident crea el FlexVol original con más espacio mediante el nuevo cálculo. Este cálculo garantiza que el usuario recibe el espacio de escritura que solicitó en el PVC y no menos espacio que el que solicitó. Antes de v21.07, cuando el usuario solicita una RVP (por ejemplo, 5GIB) con el 50 por ciento de snapshotReserve, solo obtiene 2,5 GIB de espacio editable. Esto se debe a que el usuario solicitó es todo el volumen y. snapshotReserve es un porcentaje de esta situación. Con Trident 21.07, lo que el usuario solicita es el espacio editable y Astra Trident define el snapshotReserve número como porcentaje del volumen completo. Esto no se aplica a. ontap-nas-economy. Vea el siguiente ejemplo para ver cómo funciona:

El cálculo es el siguiente:

```
Total volume size = (PVC requested size) / (1 - (snapshotReserve
percentage) / 100)
```
Para snapshotReserve = 50 % y la solicitud de RVP = 5 GIB, el tamaño total del volumen es 2/.5 = 10 GIB y el tamaño disponible es de 5 GIB, lo que es lo que solicitó el usuario en la solicitud de RVP. La volume show el comando debería mostrar resultados similares a los de este ejemplo:

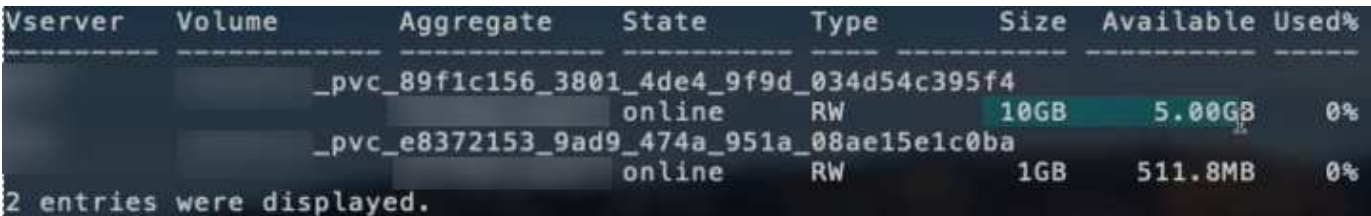

Los back-ends existentes de instalaciones anteriores aprovisionan volúmenes como se explicó anteriormente al actualizar Astra Trident. En el caso de los volúmenes que creó antes de actualizar, debe cambiar el tamaño de sus volúmenes para que se observe el cambio. Por ejemplo, una RVP de 2 GIB con

snapshotReserve=50 Anteriormente, se produjo un volumen que proporciona 1 GIB de espacio editable. Cambiar el tamaño del volumen a 3 GIB, por ejemplo, proporciona a la aplicación 3 GIB de espacio editable en un volumen de 6 GIB.

## **Ejemplos de configuración mínima**

Los ejemplos siguientes muestran configuraciones básicas que dejan la mayoría de los parámetros en los valores predeterminados. Esta es la forma más sencilla de definir un back-end.

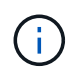

Si utiliza Amazon FSX en ONTAP de NetApp con Trident, la recomendación es especificar nombres DNS para las LIF en lugar de direcciones IP.

### ontap-nas **controlador con autenticación basada en certificados**

Este es un ejemplo de configuración de backend mínima. clientCertificate, clientPrivateKey, y. trustedCACertificate (Opcional, si se utiliza una CA de confianza) se completan en backend.json Y tome los valores codificados base64 del certificado de cliente, la clave privada y el certificado de CA de confianza, respectivamente.

```
{
    "version": 1,
    "backendName": "DefaultNASBackend",
    "storageDriverName": "ontap-nas",
    "managementLIF": "10.0.0.1",
    "dataLIF": "10.0.0.15",
    "svm": "nfs_svm",
    "clientCertificate": "ZXR0ZXJwYXB...ICMgJ3BhcGVyc2",
    "clientPrivateKey": "vciwKIyAgZG...0cnksIGRlc2NyaX",
    "trustedCACertificate": "zcyBbaG...b3Igb3duIGNsYXNz",
    "storagePrefix": "myPrefix_"
}
```
### ontap-nas **controlador con política de exportación automática**

En este ejemplo se muestra cómo puede indicar a Astra Trident que utilice políticas de exportación dinámicas para crear y gestionar automáticamente la directiva de exportación. Esto funciona igual para el ontap-naseconomy y.. ontap-nas-flexgroup de windows

```
{
      "version": 1,
      "storageDriverName": "ontap-nas",
      "managementLIF": "10.0.0.1",
      "dataLIF": "10.0.0.2",
      "svm": "svm_nfs",
      "labels": {"k8scluster": "test-cluster-east-1a", "backend": "test1-
nasbackend"},
      "autoExportPolicy": true,
      "autoExportCIDRs": ["10.0.0.0/24"],
      "username": "admin",
      "password": "secret",
      "nfsMountOptions": "nfsvers=4",
}
```
#### ontap-nas-flexgroup **controlador**

{ "Versión": 1, "storageDriverName": "ontap-nas-flexgroup", "managementLIF": "10.0.0.1", "dataLIF": "10.0.0.2", "etiquetas": {"k8scluster": "Test-cluster-East-1b", "back-end": "test1-ontap-cluster"}, "svm": "svm\_nfs", "username": "vsadmin", "password": "secret", }

ontap-nas **Controlador con IPv6**

```
{
  "version": 1,
  "storageDriverName": "ontap-nas",
  "backendName": "nas_ipv6_backend",
  "managementLIF": "[5c5d:5edf:8f:7657:bef8:109b:1b41:d491]",
  "labels": {"k8scluster": "test-cluster-east-1a", "backend": "test1-ontap-
ipv6"},
"svm": "nas ipv6 svm",
 "username": "vsadmin",
 "password": "netapp123"
}
```
ontap-nas-economy **controlador**

```
{
      "version": 1,
      "storageDriverName": "ontap-nas-economy",
      "managementLIF": "10.0.0.1",
      "dataLIF": "10.0.0.2",
      "svm": "svm_nfs",
      "username": "vsadmin",
      "password": "secret"
}
```
### **Ejemplos de back-ends con pools de almacenamiento virtuales**

En el archivo de definición del back-end de ejemplo que se muestra a continuación, se establecen valores predeterminados específicos para todos los grupos de almacenamiento, como spaceReserve en ninguno, spaceAllocation en falso, y. encryption en falso. Los pools de almacenamiento virtual se definen en la sección de almacenamiento.

En este ejemplo, algunos de los recursos compartidos de almacenamiento son los suyos propios spaceReserve, spaceAllocation, y. encryption los valores y algunos pools sobrescriben los valores predeterminados establecidos anteriormente.

ontap-nas **controlador**

```
{
\left\{\begin{array}{ccc} \end{array}\right\}  "version": 1,
      "storageDriverName": "ontap-nas",
      "managementLIF": "10.0.0.1",
      "dataLIF": "10.0.0.2",
      "svm": "svm_nfs",
      "username": "admin",
      "password": "secret",
      "nfsMountOptions": "nfsvers=4",
      "defaults": {
             "spaceReserve": "none",
             "encryption": "false",
             "qosPolicy": "standard"
      },
      "labels":{"store":"nas_store", "k8scluster": "prod-cluster-1"},
    "region": "us east 1",
      "storage": [
\{  "labels":{"app":"msoffice", "cost":"100"},
              "zone": "us east la",
                "defaults": {
```

```
  "spaceReserve": "volume",
                  "encryption": "true",
                  "unixPermissions": "0755",
                  "adaptiveQosPolicy": "adaptive-premium"
  }
          },
\{  "labels":{"app":"slack", "cost":"75"},
            "zone": "us_east_1b",
              "defaults": {
                  "spaceReserve": "none",
                  "encryption": "true",
                  "unixPermissions": "0755"
  }
          },
\{  "labels":{"app":"wordpress", "cost":"50"},
            "zone": "us_east_1c",
              "defaults": {
                  "spaceReserve": "none",
                  "encryption": "true",
                  "unixPermissions": "0775"
  }
          },
\{  "labels":{"app":"mysqldb", "cost":"25"},
            "zone": "us east 1d",
              "defaults": {
                  "spaceReserve": "volume",
                  "encryption": "false",
                  "unixPermissions": "0775"
  }
         }
     ]
}
```
ontap-nas-flexgroup **controlador**

```
{
      "version": 1,
      "storageDriverName": "ontap-nas-flexgroup",
      "managementLIF": "10.0.0.1",
      "dataLIF": "10.0.0.2",
      "svm": "svm_nfs",
      "username": "vsadmin",
```

```
  "password": "secret",
      "defaults": {
            "spaceReserve": "none",
            "encryption": "false"
     },
      "labels":{"store":"flexgroup_store", "k8scluster": "prod-cluster-1"},
      "region": "us_east_1",
      "storage": [
          {
              "labels":{"protection":"gold", "creditpoints":"50000"},
            "zone": "us east la",
              "defaults": {
                  "spaceReserve": "volume",
                  "encryption": "true",
                  "unixPermissions": "0755"
  }
          },
\{  "labels":{"protection":"gold", "creditpoints":"30000"},
            "zone": "us east 1b",
              "defaults": {
                  "spaceReserve": "none",
                  "encryption": "true",
                  "unixPermissions": "0755"
  }
          },
\{  "labels":{"protection":"silver", "creditpoints":"20000"},
            "zone": "us_east_1c",
              "defaults": {
                  "spaceReserve": "none",
                  "encryption": "true",
                  "unixPermissions": "0775"
  }
          },
          {
              "labels":{"protection":"bronze", "creditpoints":"10000"},
            "zone":"us east 1d",
              "defaults": {
                  "spaceReserve": "volume",
                  "encryption": "false",
                  "unixPermissions": "0775"
  }
         }
     ]
```
}

{

#### ontap-nas-economy **controlador**

```
  "version": 1,
      "storageDriverName": "ontap-nas-economy",
      "managementLIF": "10.0.0.1",
      "dataLIF": "10.0.0.2",
      "svm": "svm_nfs",
      "username": "vsadmin",
      "password": "secret",
      "defaults": {
            "spaceReserve": "none",
            "encryption": "false"
      },
    "labels": {"store": "nas economy store"},
    "region": "us east 1",
      "storage": [
          {
              "labels":{"department":"finance", "creditpoints":"6000"},
            "zone": "us east la",
              "defaults": {
                  "spaceReserve": "volume",
                  "encryption": "true",
                  "unixPermissions": "0755"
  }
          },
\{  "labels":{"department":"legal", "creditpoints":"5000"},
            "zone": "us east 1b",
              "defaults": {
                  "spaceReserve": "none",
                  "encryption": "true",
                  "unixPermissions": "0755"
  }
          },
\{  "labels":{"department":"engineering", "creditpoints":"3000"},
            "zone": "us_east_1c",
              "defaults": {
                  "spaceReserve": "none",
                  "encryption": "true",
                  "unixPermissions": "0775"
```

```
  }
          },
\{  "labels":{"department":"humanresource",
"creditpoints":"2000"},
            "zone": "us east 1d",
              "defaults": {
                  "spaceReserve": "volume",
                  "encryption": "false",
                  "unixPermissions": "0775"
  }
          }
     ]
}
```
### **Asigne los back-ends a StorageClass**

Las siguientes definiciones de StorageClass se refieren a los pools de almacenamiento virtual anteriores. Con el parameters.selector Field, cada clase de almacenamiento llama a qué pools virtuales se pueden utilizar para alojar un volumen. El volumen tendrá los aspectos definidos en el pool virtual elegido.

- El primer tipo de almacenamiento (protection-gold) se asignará al primer, segundo grupo de almacenamiento virtual del ontap-nas-flexgroup back-end y el primer pool de almacenamiento virtual del ontap-san back-end. Se trata de la única piscina que ofrece protección de nivel Gold.
- El segundo tipo de almacenamiento (protection-not-gold) se asignará al tercer y cuarto bloque de almacenamiento virtual en ontap-nas-flexgroup back-end y el segundo, tercer pool de almacenamiento virtual del ontap-san back-end. Estos son los únicos pools que ofrecen un nivel de protección distinto al Gold.
- El tercer tipo de almacenamiento (app-mysqldb) se asignará al cuarto bloque de almacenamiento virtual en ontap-nas back-end y el tercer pool de almacenamiento virtual de ontap-san-economy back-end. Estos son los únicos grupos que ofrecen la configuración del pool de almacenamiento para la aplicación de tipo mysqldb.
- El cuarto tipo de almacenamiento (protection-silver-creditpoints-20k) se asignará al tercer grupo de almacenamiento virtual en ontap-nas-flexgroup back-end y el segundo pool de almacenamiento virtual de ontap-san back-end. Estas son las únicas piscinas que ofrecen protección de nivel Gold con 20000 puntos de crédito.
- El quinto tipo de almacenamiento (creditpoints-5k) se asignará al segundo grupo de almacenamiento virtual en ontap-nas-economy back-end y el tercer pool de almacenamiento virtual de ontap-san back-end. Se trata de la única oferta de pool en 5000 puntos de crédito.

Astra Trident decidirá qué pool de almacenamiento virtual se selecciona y garantizará que se cumplan los requisitos de almacenamiento.

```
apiVersion: storage.k8s.io/v1
kind: StorageClass
metadata:
    name: protection-gold
provisioner: netapp.io/trident
parameters:
    selector: "protection=gold"
    fsType: "ext4"
---apiVersion: storage.k8s.io/v1
kind: StorageClass
metadata:
    name: protection-not-gold
provisioner: netapp.io/trident
parameters:
  selector: "protection!=gold"
    fsType: "ext4"
---apiVersion: storage.k8s.io/v1
kind: StorageClass
metadata:
    name: app-mysqldb
provisioner: netapp.io/trident
parameters:
    selector: "app=mysqldb"
    fsType: "ext4"
---apiVersion: storage.k8s.io/v1
kind: StorageClass
metadata:
    name: protection-silver-creditpoints-20k
provisioner: netapp.io/trident
parameters:
    selector: "protection=silver; creditpoints=20000"
    fsType: "ext4"
---
apiVersion: storage.k8s.io/v1
kind: StorageClass
metadata:
    name: creditpoints-5k
provisioner: netapp.io/trident
parameters:
    selector: "creditpoints=5000"
    fsType: "ext4"
```
### **Información de copyright**

Copyright © 2023 NetApp, Inc. Todos los derechos reservados. Imprimido en EE. UU. No se puede reproducir este documento protegido por copyright ni parte del mismo de ninguna forma ni por ningún medio (gráfico, electrónico o mecánico, incluidas fotocopias, grabaciones o almacenamiento en un sistema de recuperación electrónico) sin la autorización previa y por escrito del propietario del copyright.

El software derivado del material de NetApp con copyright está sujeto a la siguiente licencia y exención de responsabilidad:

ESTE SOFTWARE LO PROPORCIONA NETAPP «TAL CUAL» Y SIN NINGUNA GARANTÍA EXPRESA O IMPLÍCITA, INCLUYENDO, SIN LIMITAR, LAS GARANTÍAS IMPLÍCITAS DE COMERCIALIZACIÓN O IDONEIDAD PARA UN FIN CONCRETO, CUYA RESPONSABILIDAD QUEDA EXIMIDA POR EL PRESENTE DOCUMENTO. EN NINGÚN CASO NETAPP SERÁ RESPONSABLE DE NINGÚN DAÑO DIRECTO, INDIRECTO, ESPECIAL, EJEMPLAR O RESULTANTE (INCLUYENDO, ENTRE OTROS, LA OBTENCIÓN DE BIENES O SERVICIOS SUSTITUTIVOS, PÉRDIDA DE USO, DE DATOS O DE BENEFICIOS, O INTERRUPCIÓN DE LA ACTIVIDAD EMPRESARIAL) CUALQUIERA SEA EL MODO EN EL QUE SE PRODUJERON Y LA TEORÍA DE RESPONSABILIDAD QUE SE APLIQUE, YA SEA EN CONTRATO, RESPONSABILIDAD OBJETIVA O AGRAVIO (INCLUIDA LA NEGLIGENCIA U OTRO TIPO), QUE SURJAN DE ALGÚN MODO DEL USO DE ESTE SOFTWARE, INCLUSO SI HUBIEREN SIDO ADVERTIDOS DE LA POSIBILIDAD DE TALES DAÑOS.

NetApp se reserva el derecho de modificar cualquiera de los productos aquí descritos en cualquier momento y sin aviso previo. NetApp no asume ningún tipo de responsabilidad que surja del uso de los productos aquí descritos, excepto aquello expresamente acordado por escrito por parte de NetApp. El uso o adquisición de este producto no lleva implícita ninguna licencia con derechos de patente, de marcas comerciales o cualquier otro derecho de propiedad intelectual de NetApp.

Es posible que el producto que se describe en este manual esté protegido por una o más patentes de EE. UU., patentes extranjeras o solicitudes pendientes.

LEYENDA DE DERECHOS LIMITADOS: el uso, la copia o la divulgación por parte del gobierno están sujetos a las restricciones establecidas en el subpárrafo (b)(3) de los derechos de datos técnicos y productos no comerciales de DFARS 252.227-7013 (FEB de 2014) y FAR 52.227-19 (DIC de 2007).

Los datos aquí contenidos pertenecen a un producto comercial o servicio comercial (como se define en FAR 2.101) y son propiedad de NetApp, Inc. Todos los datos técnicos y el software informático de NetApp que se proporcionan en este Acuerdo tienen una naturaleza comercial y se han desarrollado exclusivamente con fondos privados. El Gobierno de EE. UU. tiene una licencia limitada, irrevocable, no exclusiva, no transferible, no sublicenciable y de alcance mundial para utilizar los Datos en relación con el contrato del Gobierno de los Estados Unidos bajo el cual se proporcionaron los Datos. Excepto que aquí se disponga lo contrario, los Datos no se pueden utilizar, desvelar, reproducir, modificar, interpretar o mostrar sin la previa aprobación por escrito de NetApp, Inc. Los derechos de licencia del Gobierno de los Estados Unidos de América y su Departamento de Defensa se limitan a los derechos identificados en la cláusula 252.227-7015(b) de la sección DFARS (FEB de 2014).

### **Información de la marca comercial**

NETAPP, el logotipo de NETAPP y las marcas que constan en <http://www.netapp.com/TM>son marcas comerciales de NetApp, Inc. El resto de nombres de empresa y de producto pueden ser marcas comerciales de sus respectivos propietarios.